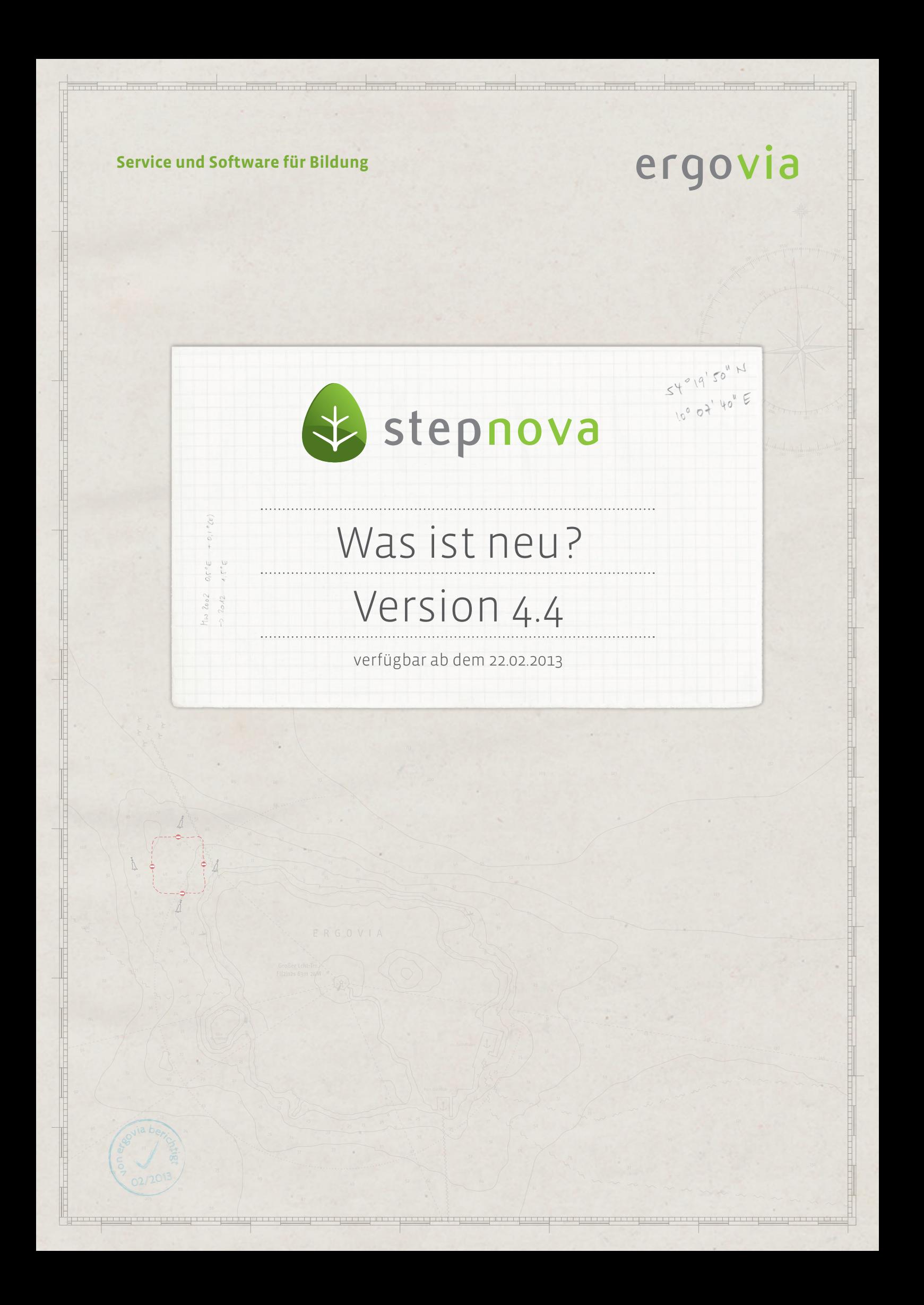

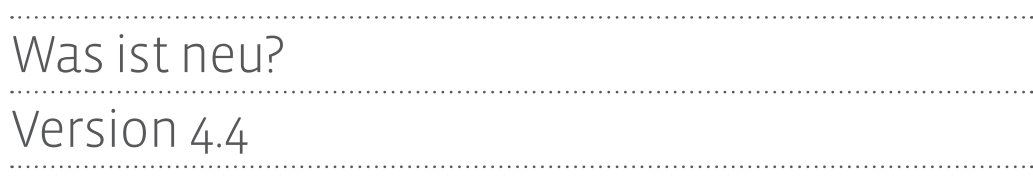

**Schwerpunkt dieser Version ist die Erweiterung des Bereichs Vermerke. Mit der Möglichkeit einer "Gruppendokumentation" wurde dieser Bereich stark aufgewertet.**

2 Was ist neu? // Version 4.4

# 1. Ausbau Bereich Vermerke – Gruppendokumentation

Die Aufwertung dieses Bereiches macht sich schon im Hauptmenü bemerkbar: In der Spalte "Bereiche" finden Sie ein neues Symbol, über welches Sie nun – alternativ zum herkömmlichen Weg über die Themeninseln – Vermerke aufrufen können. Zusätzlich finden Sie den Bereich Vermerke jetzt auch in der Schnellnavigationsleiste.

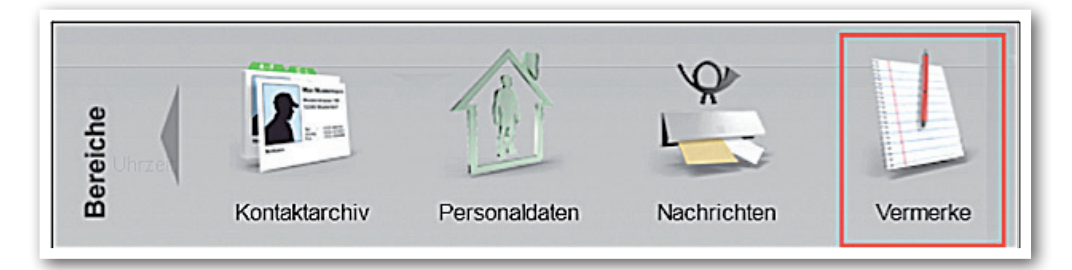

Der Bereich verfügt jetzt über eine überarbeite Ansicht: Ein Klick auf einen Listen eintrag zeigt den Inhalt im Lesemodus. Erst ein Doppelklick auf einen Eintrag ermöglicht die Bearbeitung über einen Modaldialog. Somit ist für den Anwender eine klare Trennung zwischen Bearbeitung und Lesen ersichtlich. Die Gefahr eines versehentlichen Überschreibens von Einträgen wird hierdurch verringert. Dies hat bei uns zu häufigen Support-Fällen geführt.

Bei vielen Listeneinträgen nutzen Sie den neu eingebauten Pfeil, um die Liste auszuklappen und so mehr Einträge auf einen Blick zu sehen.

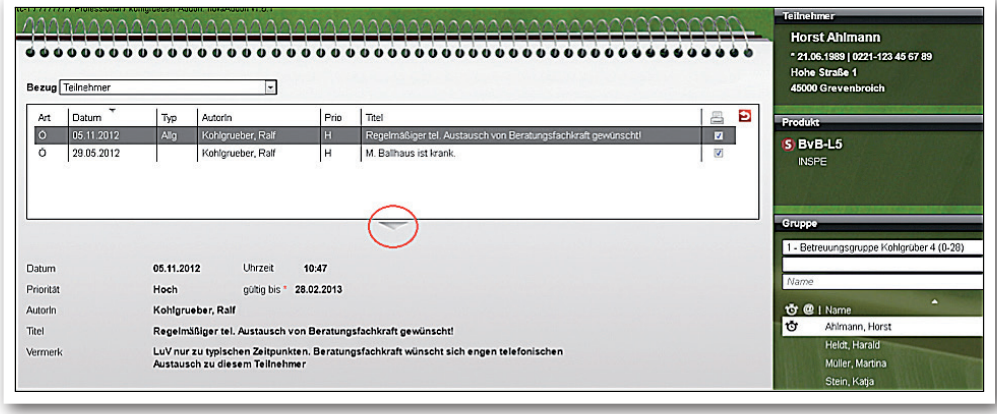

**Bereich Vermerke: Teilnehmereintrag**

ergovia

**Ausschnitt aus Hauptmenü** 

Über das Feld "Bezug" wählen Sie aus, ob Sie Vermerke zu Kontakten, Teilnehmern, Personal oder Gruppen lesen bzw. anlegen möchten. Die Themeninseln passen sich – wie aktuell bereits im Bereich Ausgabe – dem Bezug an.

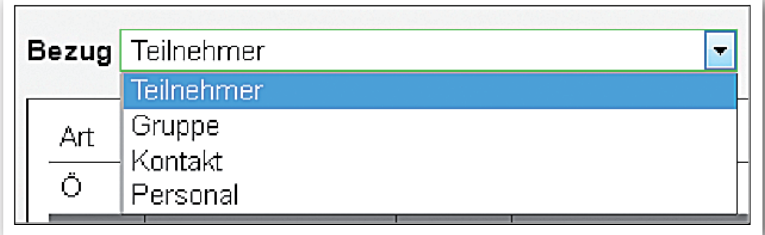

**Ausschnitt aus Bereich Vermerke (Feld "Bezug" mit Auswahlmöglichkeit)**

Über den Bezug "Gruppe" sind nun auch Vermerke zu Kontakt-, Personal- oder Teilnehmergruppen möglich. Bei Auswahl dieses Bezuges wird in der Themeninsel die Struktur des Gruppeneditors angezeigt. Vermerke, die hier eingetragen werden, werden nicht beim einzelnen Gruppenmitglied (z.B. Teilnehmer) hinterlegt. Es muss die Gruppe ausgewählt sein, um den Vermerk einsehen bzw. einen neuen Vermerk anlegen zu können.

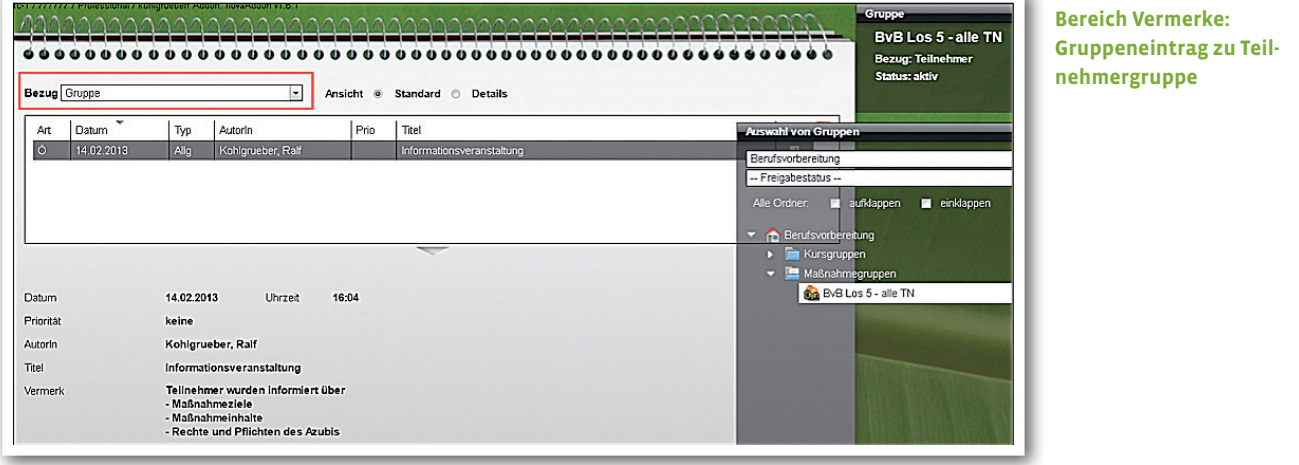

ergovia

Für Teilnehmergruppen stehen Ihnen 2 Ansichten zur Verfügung. Wählen Sie die "Standardansicht", um sich ausschließlich Gruppenvermerke anzeigen zu lassen. Über die Detailansicht sehen Sie zusätzlich auch alle Vermerke für die in der Gruppe befindlichen Teilnehmer. Über die Kürzel in der Spalte "Bezug" sehen Sie auf einen Blick, ob es sich um Gruppen- oder Teilnehmervermerke handelt (GR=Gruppe, GM=Gruppenmitglied). Die Sortierfunktion bietet zusätzlichen Komfort.

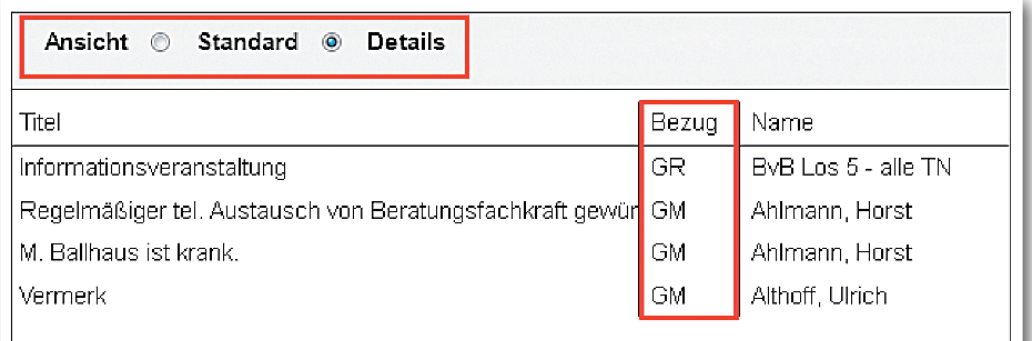

**B\_Administration/** Admintabelle .. Zielverein**barungen AB\_FöP/LuV**

ergovia

### **Auswahl von Bezügen:**

**!**

Es stehen nur die Bezüge zur Auswahl, die dem Benutzer über "Sichtbarkeiten" im Bereich Administration freigeschaltet sind. Wird z.B. der Gruppeneditor ausgeblendet, ist der Bezug "Gruppe" nicht mehr auswählbar

### **Besonderheiten zum Bezug "Gruppe":**

In der Themeninsel "Auswahl von Gruppen" wird – wie im Bereich Ausgabe – die Struktur des Gruppeneditors angezeigt. Eine Einschränkung auf die hier angezeigten Ordner und Gruppen können Sie über die "Zugriffssteuerung" vornehmen. Diese Einstellungen sollten vor Nutzung der Gruppenvermerke unbedingt geprüft werden, da über die "Detailansicht" auch der lesende Zugriff auf Teilnehmervermerke möglich ist.

### **Über Textmarken ist die Ausgabe von Gruppenvermerken möglich:**

[gvermerke.@druck] [gvermerke.art] [gvermerke.kategorie] [gvermerke.datum] [gvermerke.prioritaet] [gvermerke.autor/nachname,autor/vorname] [gvermerke.titel] [gvermerke.inhalt]

Was ist neu? // Version 4.4

# 2. AB\_Teilnehmerdaten: Verbesserungen bei der Standortauswahl

Bislang wurden in der RegS Produkt/Feld "Standort" sämtliche Standorte aus dem Kontaktarchiv angeboten, denen der Kontakttyp "Standort" zugewiesen wurde. Kunden mit mehreren Standorten haben sich eine Einschränkungsmöglichkeit basierend auf den Gruppenfreigaben gewünscht. Diesen Wunsch haben wir mit dieser Version umgesetzt. Ab sofort werden im Feld "Standort" nur noch Kontakte (mit Kontakttyp "Standort") angezeigt, die dem Benutzer freigegeben sind.

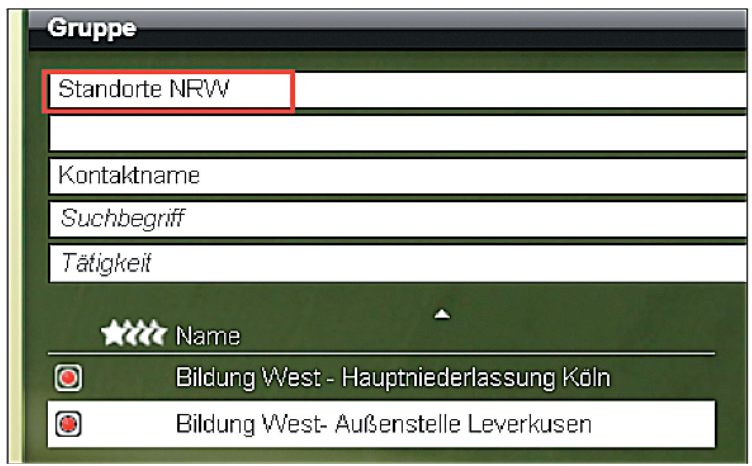

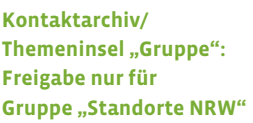

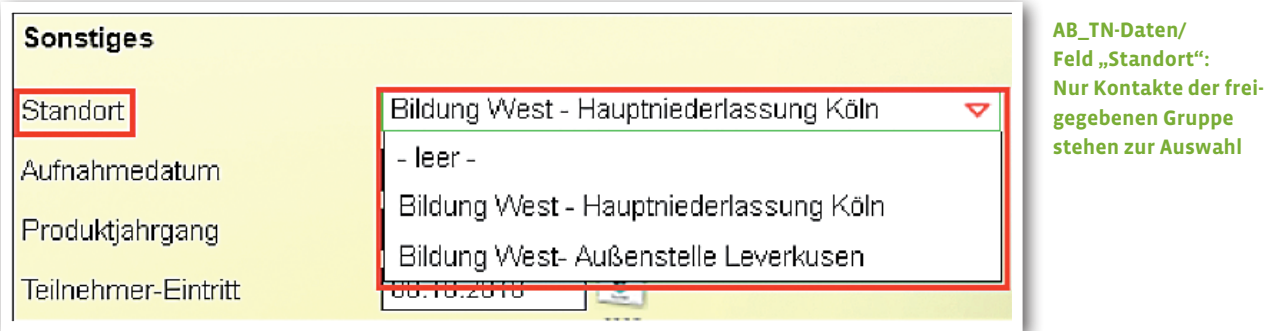

ergovia

# 3. Geänderte Listensortierung

Die Standardsortierung in sämtlichen Listen, die Namen bzw. Text enthalten, wurde auf "Telefonbuchsortierung" umgestellt. Hiervon sind hauptsächlich Umlaute betroffen. Auch Sonderzeichen (z.B. "") werden wieder berücksichtigt.

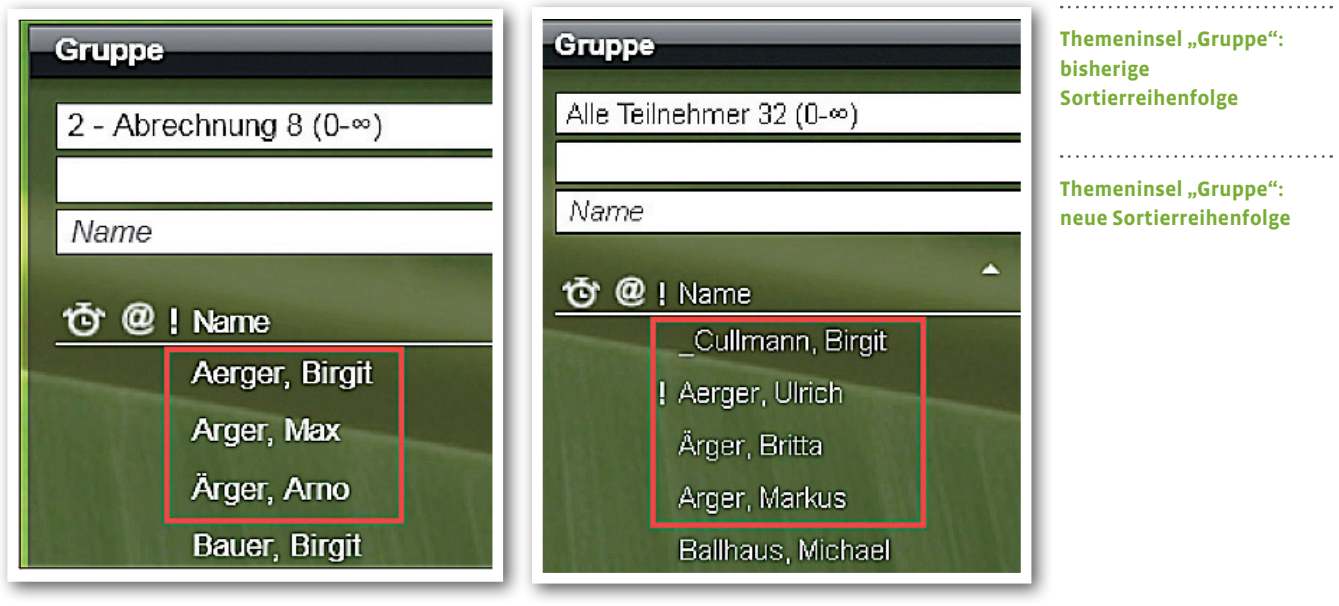

ergovia

### 4. Sonstige Verbesserungen

### **Bereich Statistikdaten**

• Der Bereich "Statistikdaten" wurde umbenannt in Bereich "Anonymisierungsdaten"

### **Formulareditor**

• Formulareditor: Bei Feldelement "Tabelle" wurde der Schalter "Tabelle initialisieren" umbenannt in "Tabelle erstellen".

### **Arbeitsbereich Förderplanung**

• AB\_FöP/LuV/RegS Ergebnisse/Akk Kompetenzen: bei den BerEb-Systemprodukttypen (@ BerEb, @ BerEb-BK und @ BerEb-§49) wurden im Modaldialog "Kompetenz" Feldbezeichnungen angepasst:

- > aus "Einschätzung" wurde "Einschätzung/bisheriger Förderbedarf"
- > aus "Förderbedarf" wurde "aktueller Förderbedarf/Entwicklungsstand zum Maßnahmeende"

Ich sehne mich nach Meeresrauschen: Am Horizont ein Segelboot. Nach Möwen, die den Wind belauschen, Nach Möwen, Wind belauschen, und seewärts zieh'n im Abendrot. und seewärts zieh'n im Abendrot.

<u>n bard martindi matrix an trond matrix and ngg trond an trond matrix an trond matrix and trond and</u>

<u>mith a baileachad an baileachad an baileachad an baileachad an baileachad an baileachad an bail</u>

(aus: Roman Herberth, Reif für die Insel) Roman

**ergovia GmbH** Knooper Weg 107 24116 Kiel Tel.: 0431/ 982 60 60 Fax: 0431/ 982 60 666

info@ergovia.de www.ergovia.de Stand 18.02.2013